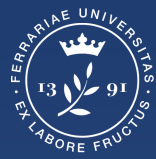

**Università** degli Studi<br>di Ferrara

**Ufficio** servizi e-learning e multimediali

# **ISTRUZIONI PER ACCEDERE AI TEST DI VERIFICA DELLE CONOSCENZE INIZIALI Lauree di Studi Umanistici**

# **Effettuare il login**

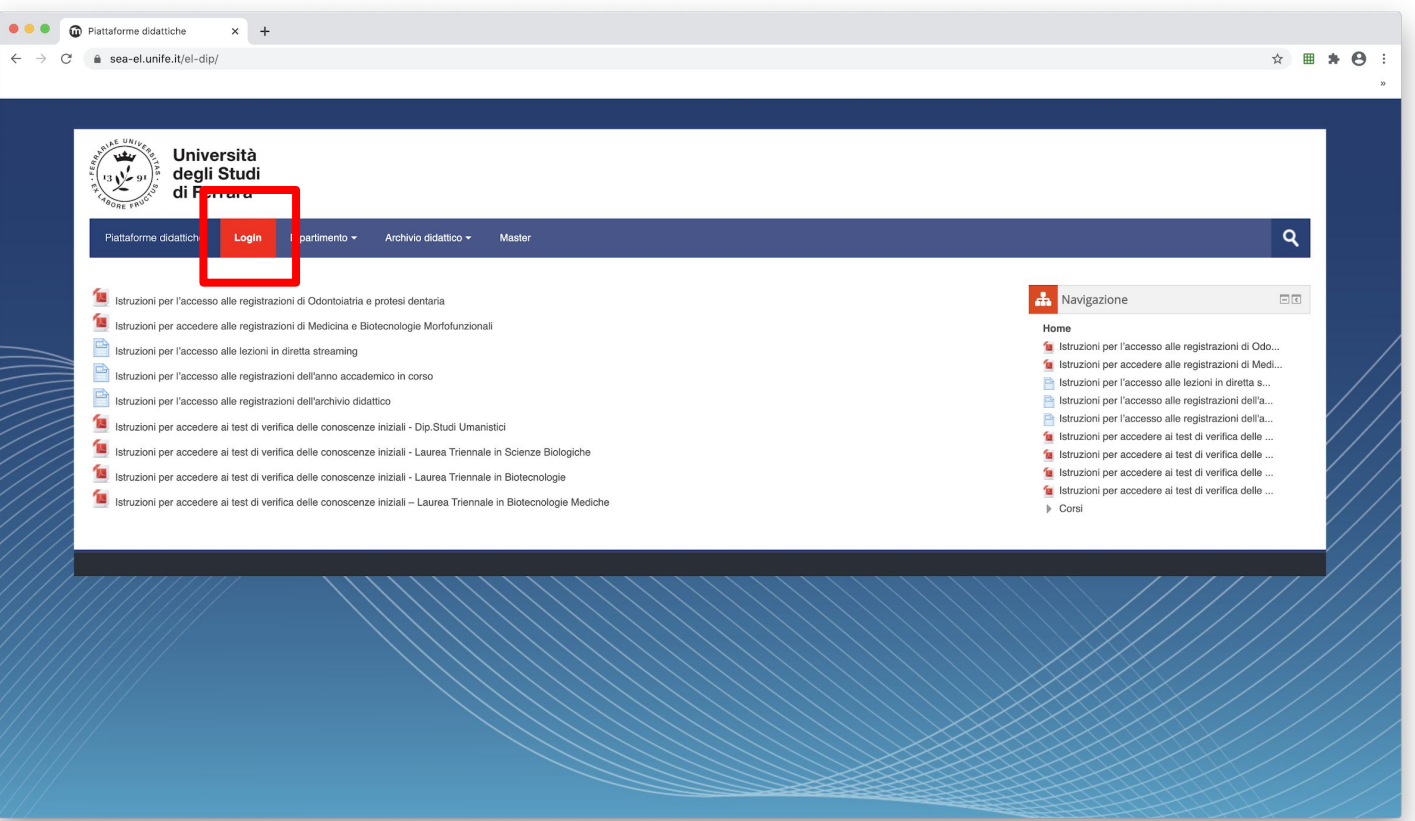

#### **Effettuare il login**

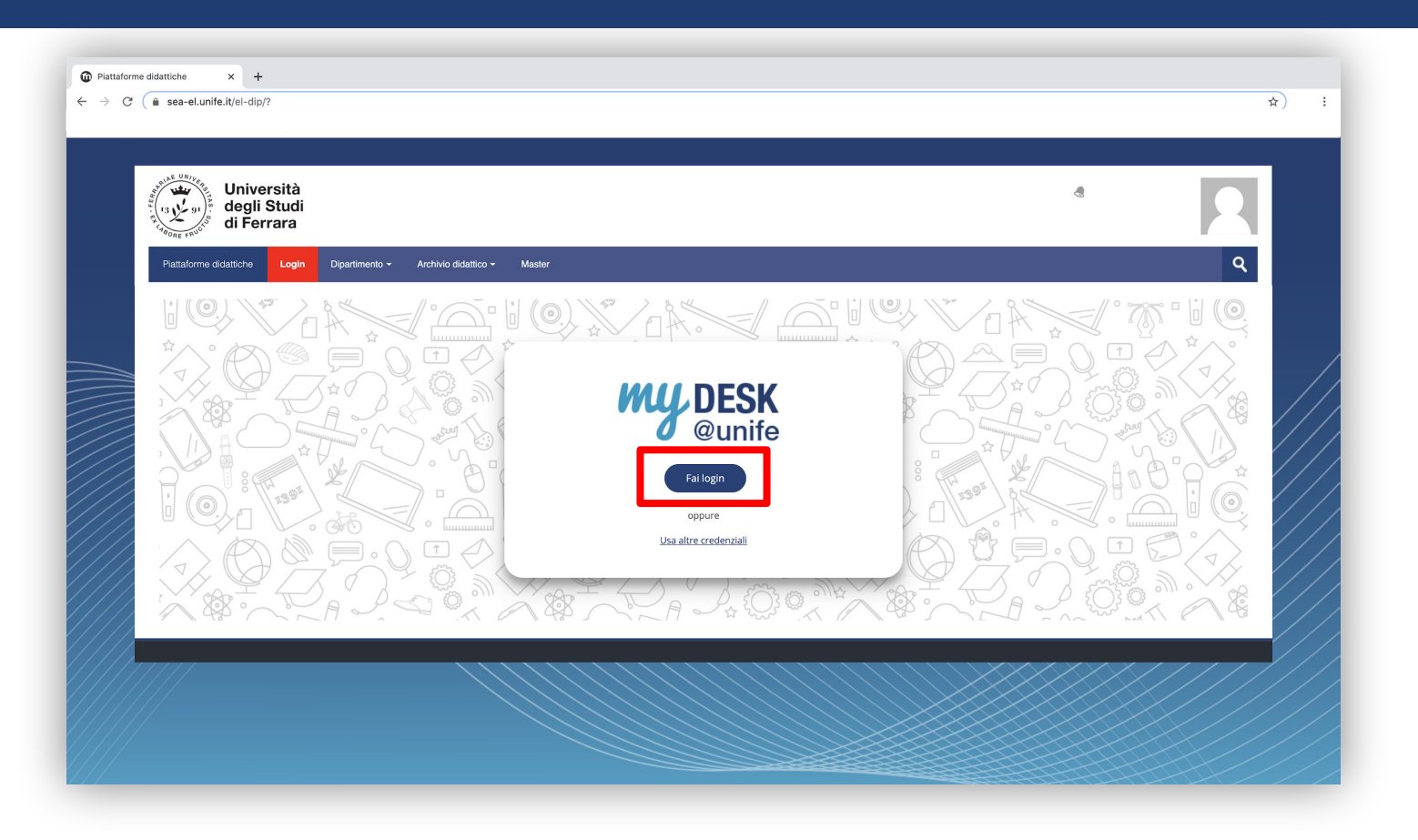

## Inserisci le tue credenziali di Ateneo

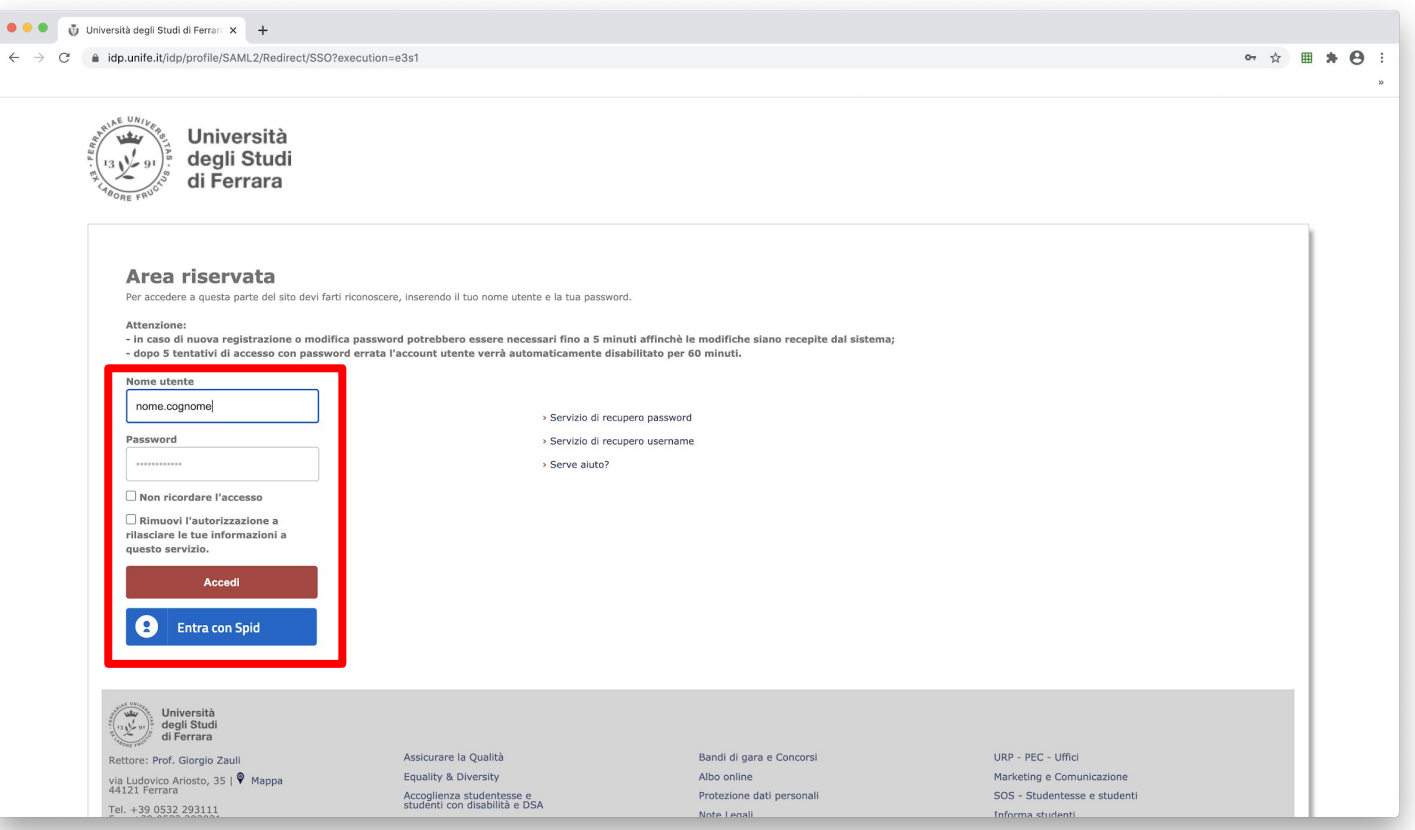

# **Selezionare Dipartimento di Studi Umanistici**

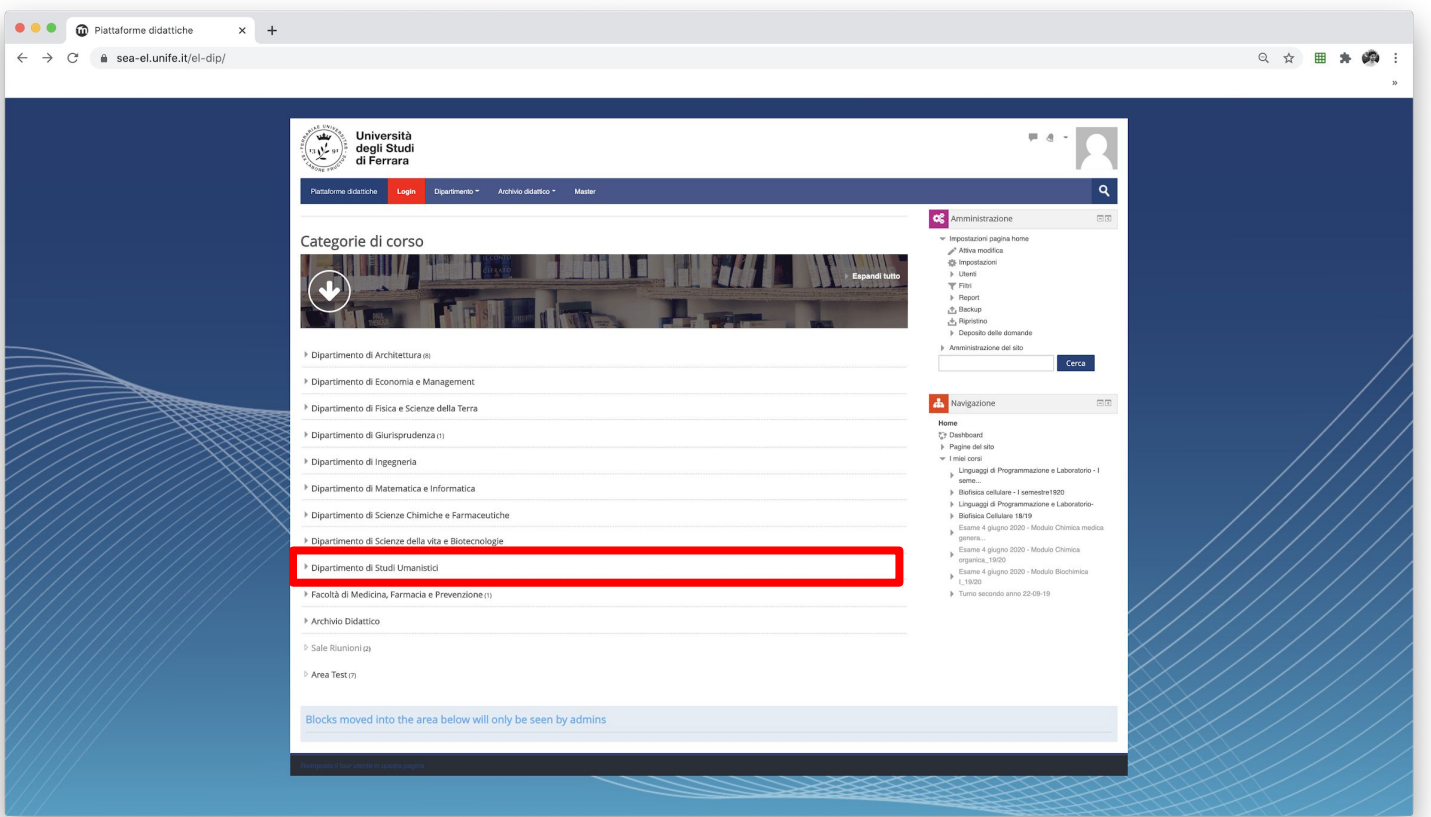

#### **Selezionare Test di verifica delle conoscenze iniziali**

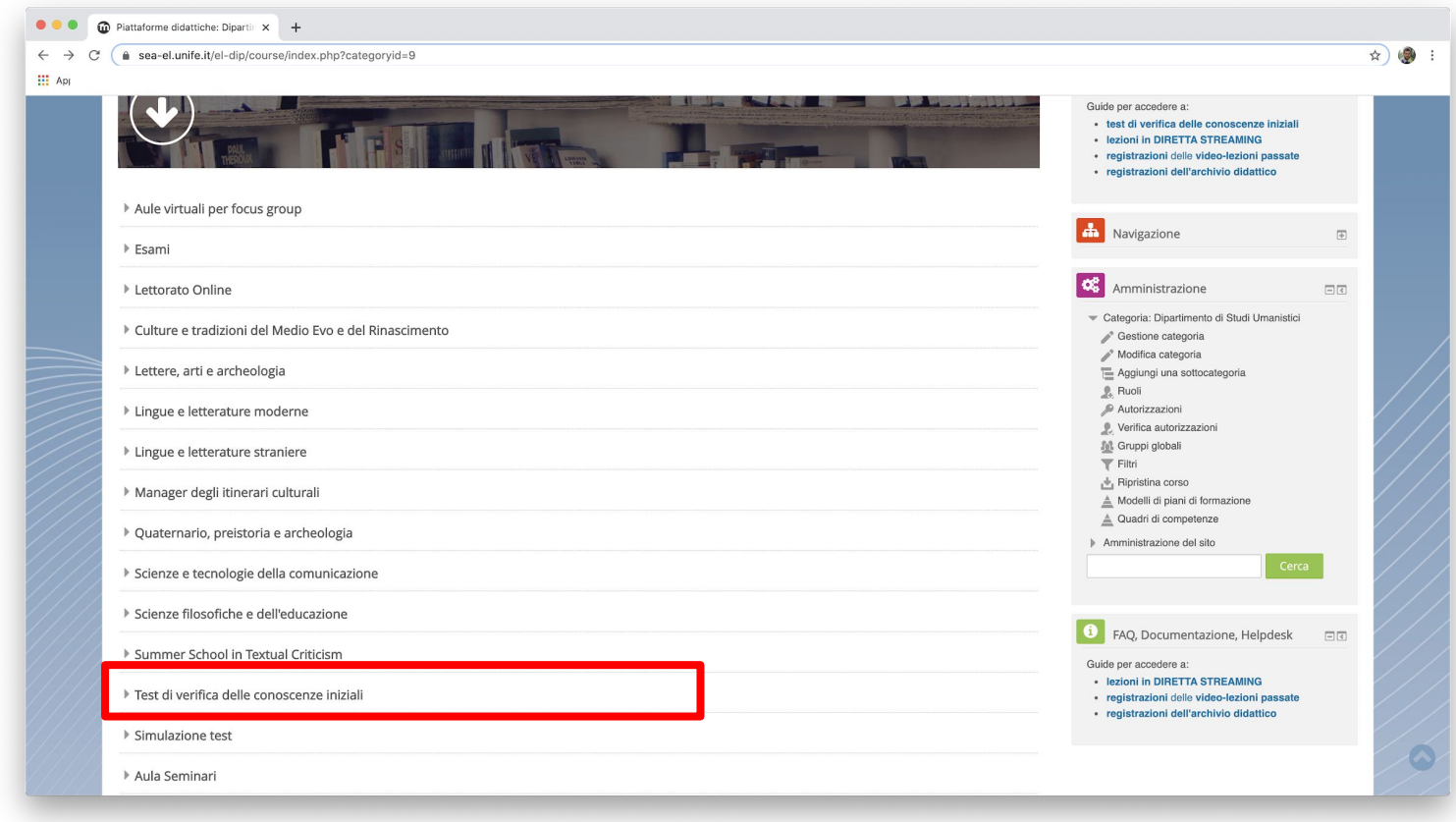

### **Selezionare il corso di laurea**

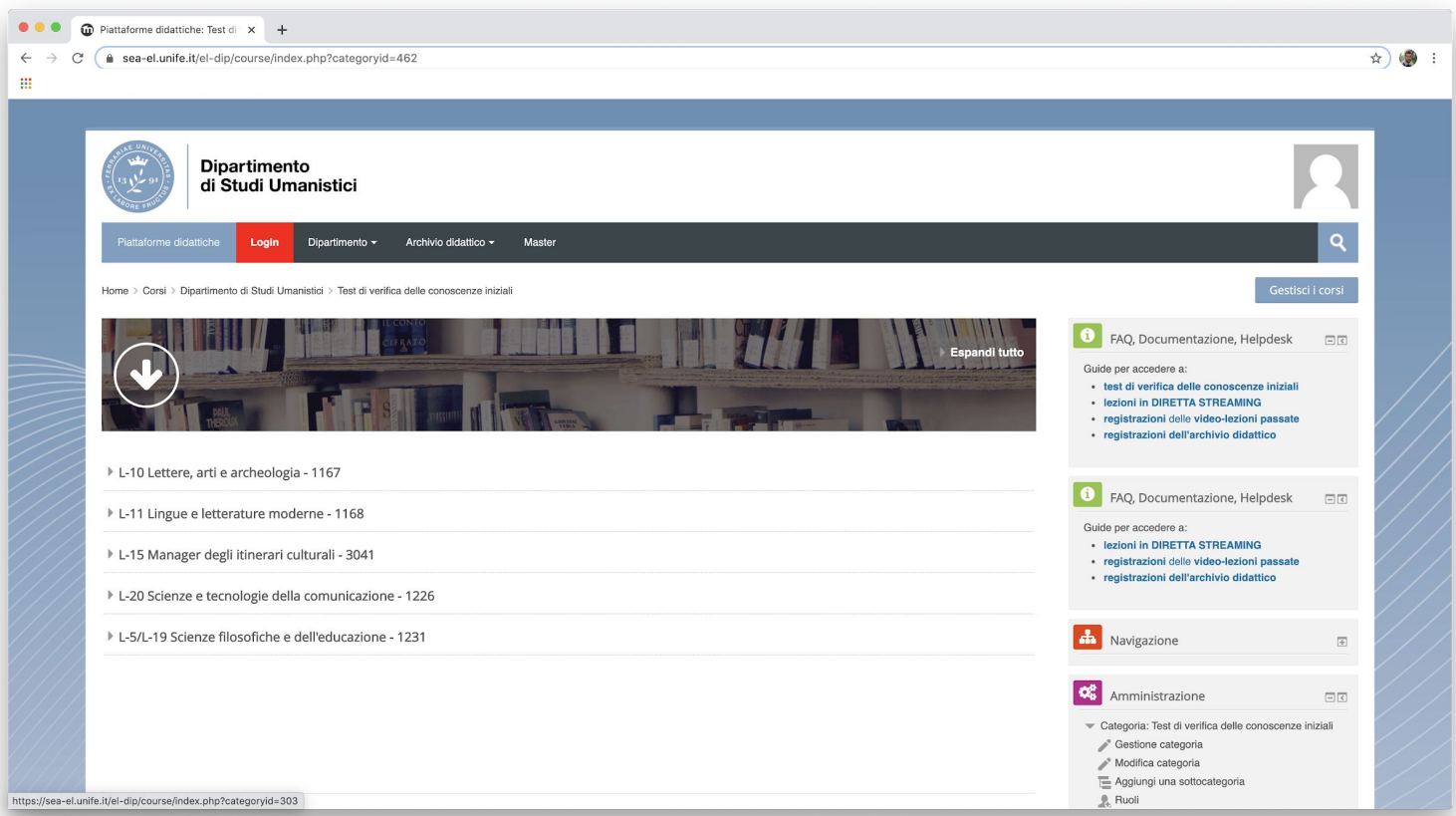